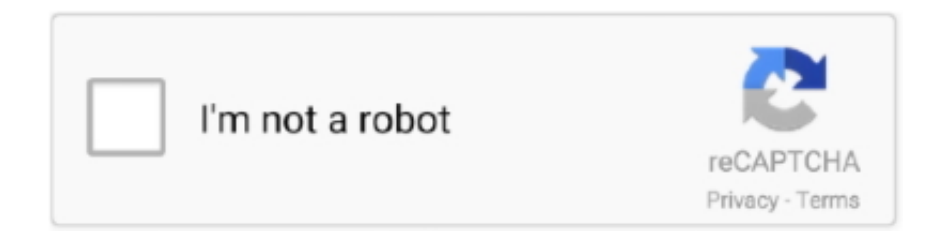

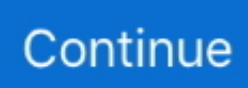

## **Installing Gcc On Openfiler**

Ultimate tae bo review OpenFiler is based on rPath Linux Since there is no binaries provided by VMware for guests tools, the first way is to compile them from source using gcc.. Basically I've downloaded gcc tar and extracted and tried to install and it says.. Hi, I'm fairly new to Linux but I'm having all sorts of trouble installing gcc so I can install some applications.. I use Openfiler frequently for labs as well as NAS services Although there are VMware appliances for Openfiler, I commonly build the latest version from an ISO.. I have seen people add gcc to the Openfiler distro and install VMware Tools from scratch, but you can easily add the rpath's open vm tools package from the command line.. Here is a quick tip how to install VMware Tools on the OpenFiler SAN Linux distribution.. Once you have installed Openfiler and it boots, simply log in the console as root and enter the following command to install open vm tools: conary update open-vm-tools From here, you simply reboot with: shutdown -r now.

## **installing openfiler**

installing openfiler, install openfiler on vmware workstation, install openfiler from usb, install openfiler on esxi, install openfiler on centos 7, install openfiler on vmware, install openfiler on ubuntu, install openfiler virtualbox, install openfiler on hyper-v, install openfiler on usb flash drive

## **install openfiler from usb**

## **install openfiler on centos 7**

e10c415e6f